## **SC Endeavors Registry**

### **Policies and Procedures for Edit/Revise/Renewal**

### **Editing of a Course**

Policy: Instructors are not authorized to alter an approved course. If a minimal edit needs to be made to a course, a SC Endeavors registry staff will need to make the edit/change.

Procedure: Instructors can email SC Endeavors registry a[t scendeavors@dss.sc.gov](mailto:scendeavors@dss.sc.gov) with information regarding the edit(s) needed for a specific course, including the following:

- Course Title
- Course ID #
- Owner of the course
- Information that needs to be edited

*\*SC Endeavors registry staff member will advise the instructor if creating a new course is necessary.*

#### **Revising a Course**

Policy: If course content including description, hours, learning objectives, or any other pertinent course information changes, a new course will need to be created with the new information.

*Example: Changing the hours of a course from three (3) hours to two (2) hours would result in a new course.*

Procedure: Please refer to the Training Course Entry how to guide [https://www.scendeavors.org/media/rzidsecm/course-entry.pdf.](https://www.scendeavors.org/media/rzidsecm/course-entry.pdf)

*\*If you have questions about when to create a new course or if an existing course can be edited, please email SC Endeavors registry staff at [scendeavors@dss.sc.gov](mailto:scendeavors@dss.sc.gov) with the below information:*

- **Course Title**
- **Course ID #**
- **Owner of the course**
- **Information that needs to be edited**

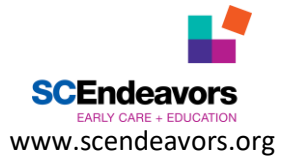

# **SC Endeavors Registry**

#### **Renewal of a Course**

Policy: Course owners are responsible for monitoring courses and renewing a course after five (5) years from the course approval date. A course renewal will create a new course ID number resulting in the previous course expiring. An instructor may request to expire a course at any time.

Procedure: When renewing a course, review all the course information to ensure the information is correct, complete, and relevant. Courses submitted will be reviewed by SC Endeavors registry staff within 7 to 10 business days. If any additional information is needed, an email will be sent to the instructor. Below are the steps for course renewal.

- 1. Log into the SC Endeavors registry with email and password.
- 2. If renewing a course that is owned by you, check for your name displayed on the individual/personal profile page. If renewing a course that is owned by your Organization, click the drop drown menu by your name and click on your Organization Profile below your name.
- 3. Click "Training Entry" on the left menu.
- 4. Click on the "Courses" tab.
- 5. Under the "Course Status" choose "Approved" to filter for your courses.
- 6. Scroll down the list of courses and click on the title of the course you want to renew.
- 7. Click on "Revise/Renew".
- 8. A pop-up message will appear stating that this will result in a new course. Click "OK" to continue.
- 9. Review and confirm information if the following sections: Course Entry, Course Details and Authorized Trainers. If this information is the same, click "Save and Continue" for each section.
- 10. Scroll down to read the "Agree to the Terms and Conditions".
- 11. Click on the box to "Agree" to the Terms and Conditions.
- 12. Click "Submit for Approval"

*\*USER TIP: Only boxes with an asterisk (\*) are required to be completed.*

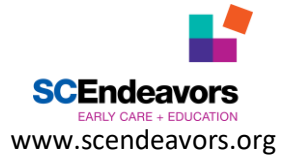